## **NEWSLETTER** PARISHSOFT

## **Brought to you weekly by the Diocese of Salt Lake City**

*Our Goal is to make ParishSOFT information easily accessible to all Parishes in the Diocese, and guide all with simple tips & tricks when using ParishSOFT* 

### **Our Weekly Focus: Changes to ParishSOFT Family Suite**

This week we will be looking at the changes to ParishSOFT Family Suite and the display you will now see when you log into ParishSOFT.

This update took effect Friday, April 19th , 2024. The following categories were amended/updated:

### FAMILY DIRECTORY

Removal of the Secondary Organization Selector Field: *(Removed to improve performance and align with Religious Education and Development Manager Offering page)*

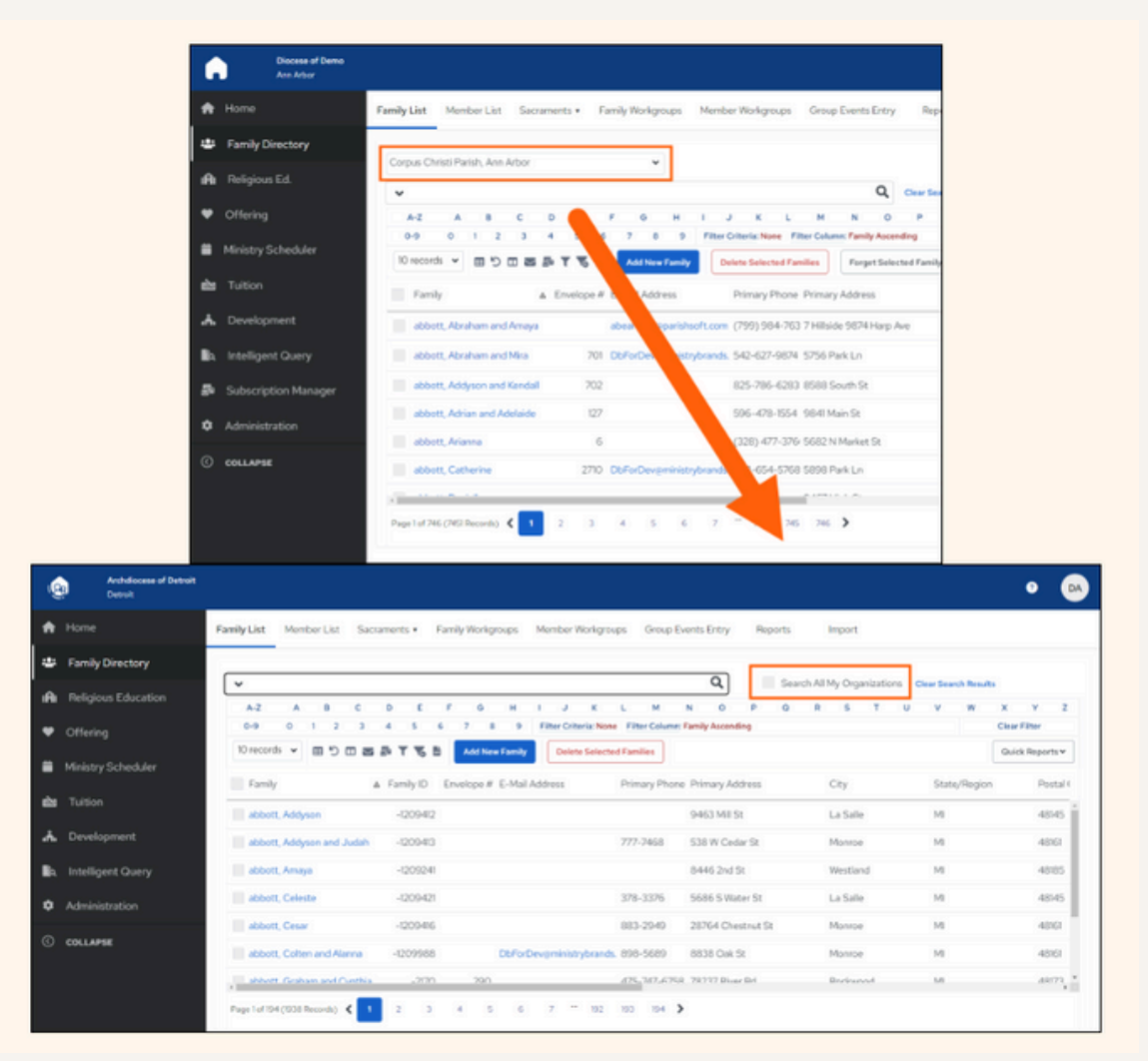

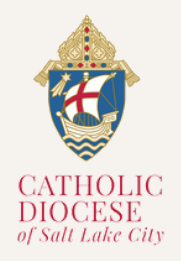

#### **Vol. 01, Issue 05 04/23**

## **NEWSLETTER** PARISHSOFT

Adding a "Search My Organization" Checkbox to the Family List & Member List page: *(Adding the checkbox so users can search for results in all organizations they have assignments too)*

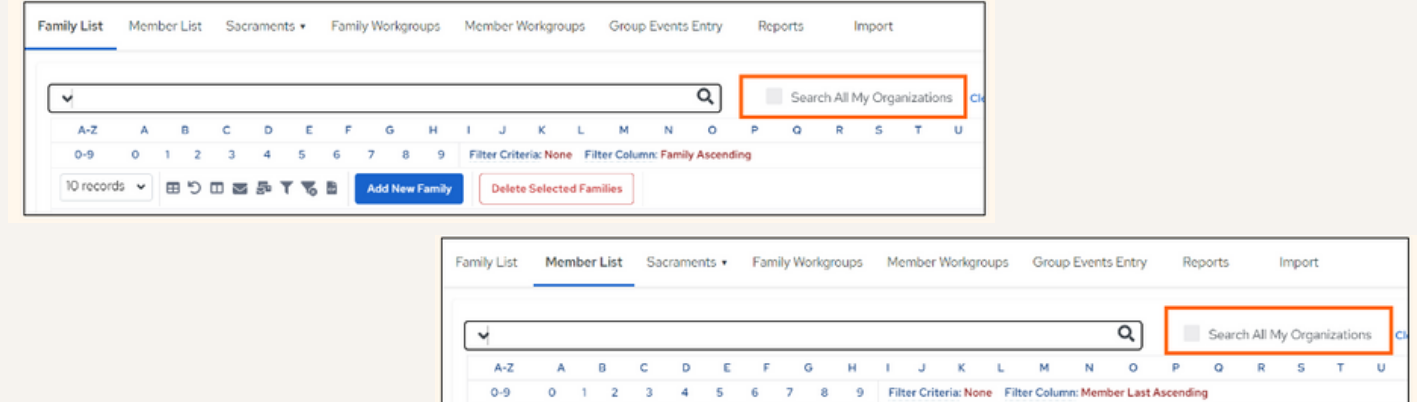

Adding a "Search My Organization" Checkbox to the Sacraments page: *(Adding the checkbox so users can search for results in all organizations they have assignments too)*

10 records v 田 5 田 西 即 T 田 Delete Selected Members

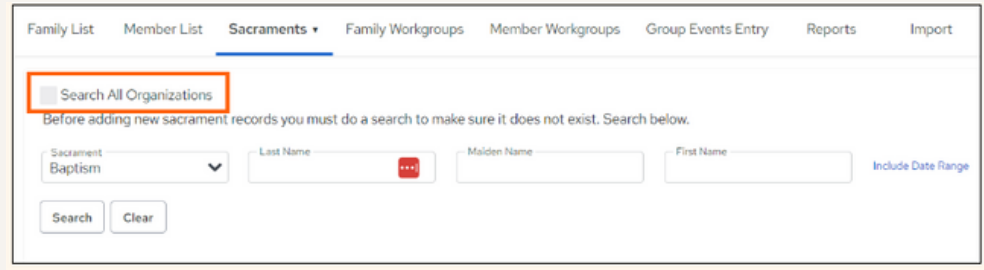

#### ADMINISTRATION

Adding a "Search My Organization" Checkbox to the following Administration tabs: *(Adding the checkbox so users can search for results in all organizations they have assignments too)*

- *Lookups*
- Manage Staff
- Notifications

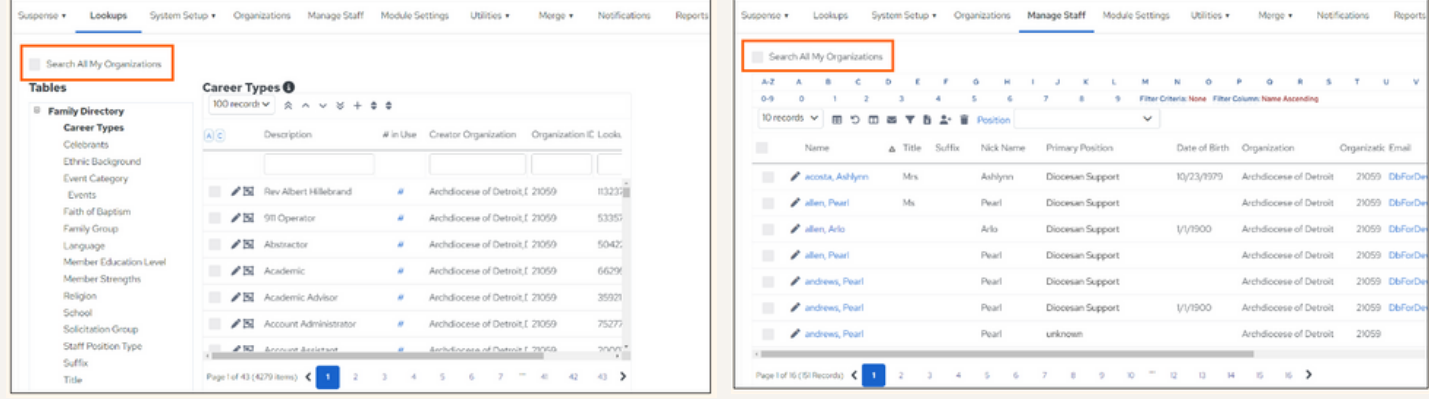

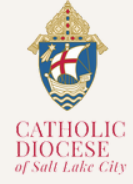

# **NEWSLETTER** PARISHSOFT

#### RELIGIOUS EDUCATION STUDENTS & VOLUNTEERS

Family Registration Status Filter has been added to Students Grid: *(Users can filter by registration status of a family, and identify who are registered or not registered at their parish)*

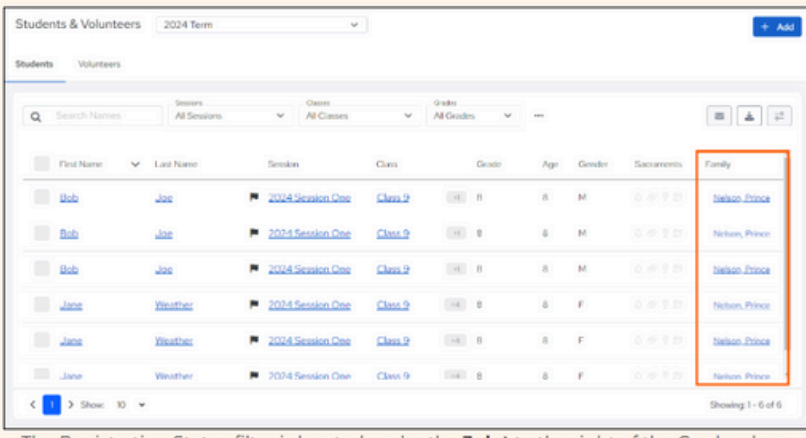

The Registration Status filter is located under the 3 dot to the right of the Grades dropdown.

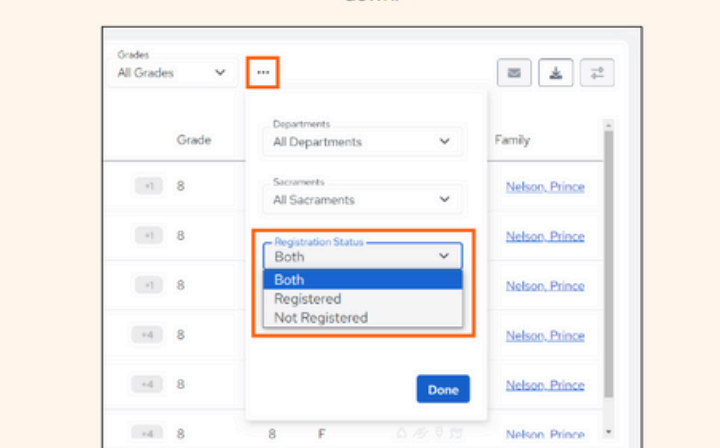

Filter Option to Show/Hide Unenrolled Students: *(This is to help show students that are actively enrolled in the selected term by Default)*

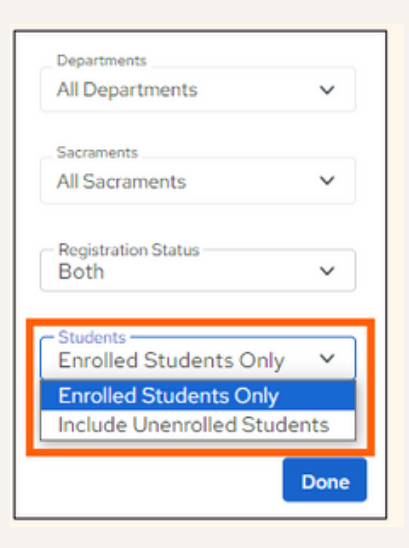

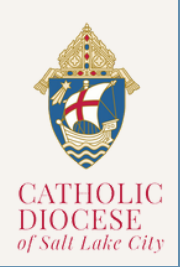

## **NEWSLETTER** PARISHSOFT

### **OFFERING**

Allow Pledge Statements to be Filtered by Fulfillment Method: *(Users can control which pledges have a statement printed by using the new filter in Pledge Statements)*

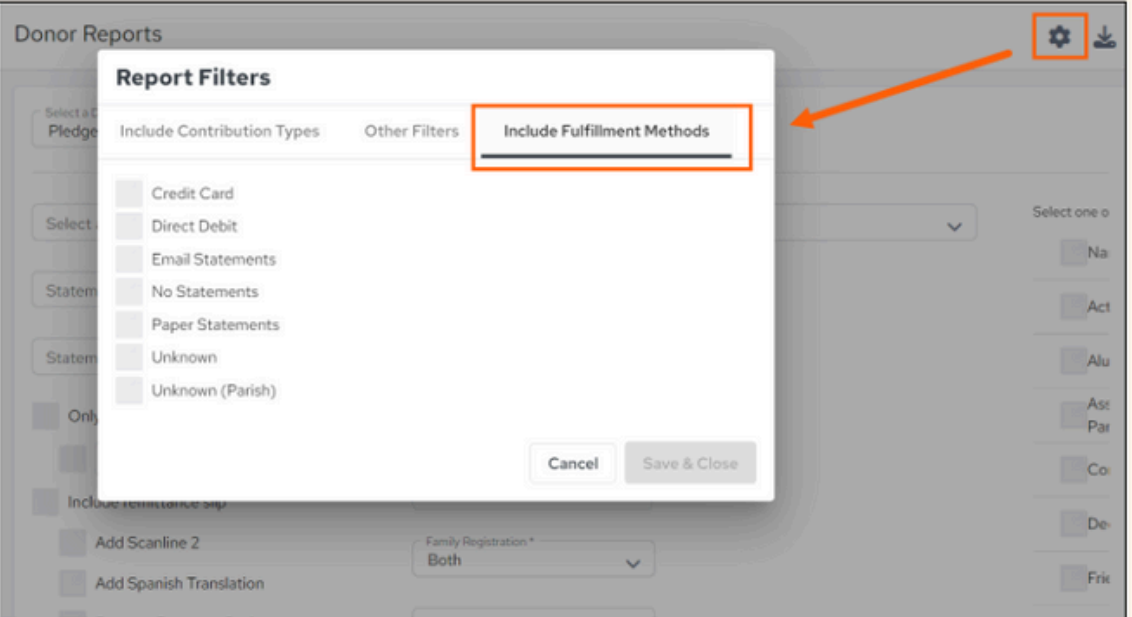

## **ParishSOFT Latest Update**

In terms of all the software updates and changes as mentioned above, please **[CLICK](https://support.parishsoft.com/hc/en-us/articles/24697433556763-What-s-New-in-Version-5-0-25) HERE.** 

For more information on training and updates, you can visit the ParishSOFT website via the links provided for their [Success](https://www.parishsoft.com/successlabs/) Lab and Home [Support](https://support.parishsoft.com/hc/en-us) Page.

*For All ParishSOFT FamilySuite related matters, contact:*

**Kersten Dowling [kersten.dowling@dioslc.org](mailto:kersten.dowling@dioslc.org) (801) 456-9381**

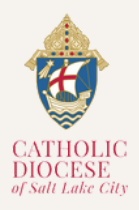